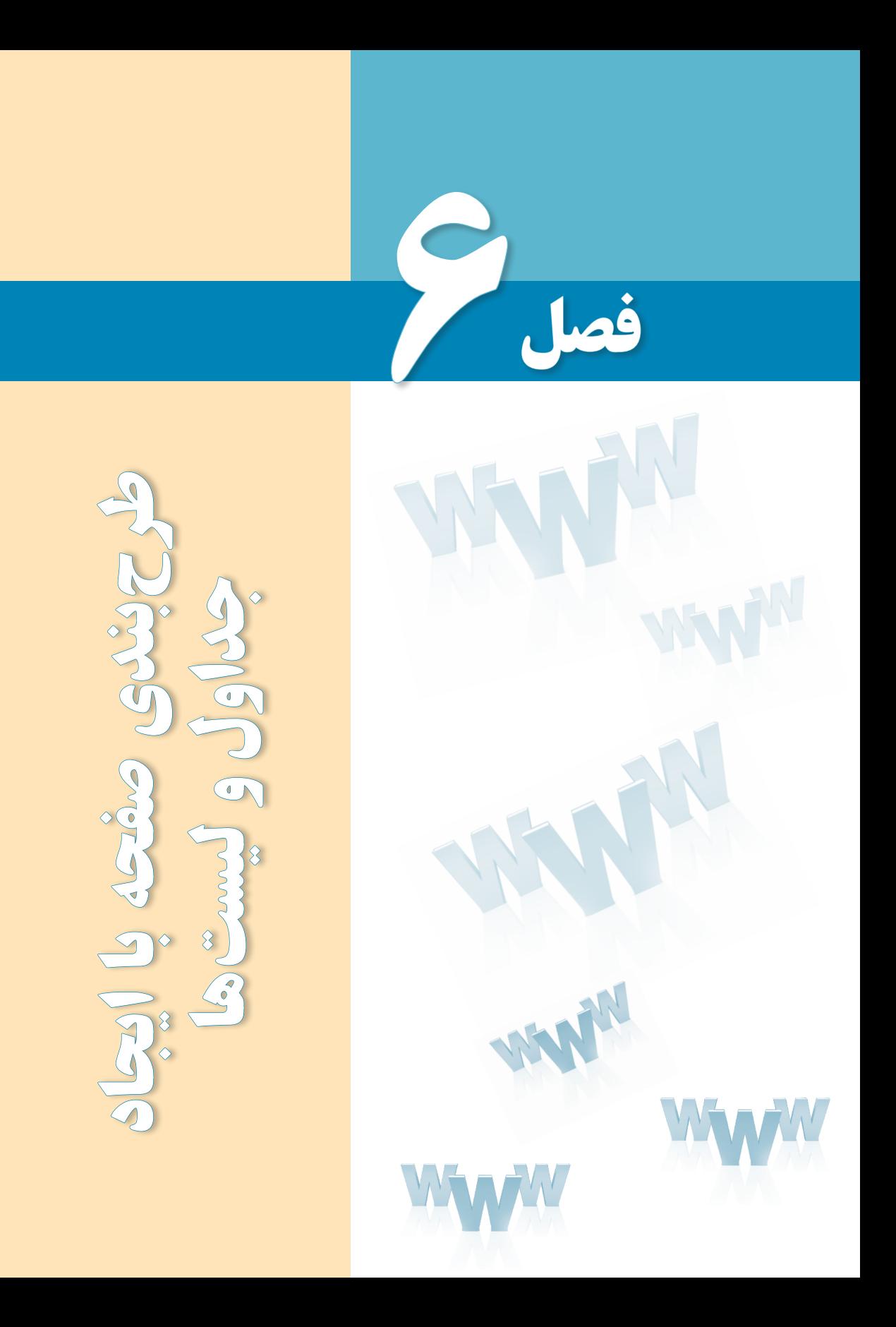

# هدفهای رفتاری

پس از مطالعه این فصل از فراگیر انتظار میرود :

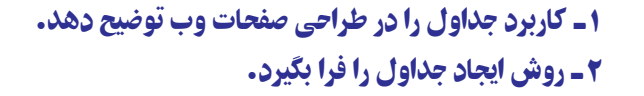

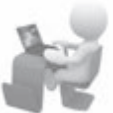

3 ـ توانایی ایجاد انواع لیستها را در صفحه وب کسب نماید.

#### کلیات

**VER DESIGN** 

ماهیت زبانهای نشانهگذاری و صفحات وب باعث میشود محدودیتهایی در زمینه چینش عناصر درون صفحه وجود داشته باشد. در طراحی صفحات وب برای غلبه بر این محدودیتها و نمایش عناصر در محلهای موردنظر طراح، از جدول استفاده میشود. جداول این امکان را فراهم میآورند تا با تقسیم تمامی صفحه یا بخشهایی از آن به خانههای جداگانه، عنصر موردنظر را که میتواند متن، تصویر و ... باشد در محل دلخواه از صفحه قرار داد؛ هرچند امروزه کاربرد جداول برای طرحبندی صفحات به شدت در حال محدود شدن است و صفحات جدید با استفاده از لایهها ایجاد می گردند. کاربرد دیگر جداول، دستهبندی و ارایۀ اطالعات در قالبی زیبا و خوانا است.

عالوه بر جداول، روش دیگری برای دستهبندی و ارایه اطالعات وجود دارد که استفاده از لیست ست. لیستها با ایجاد سطوح مختلف باعث ایجاد نظم در دستهبندی اطلاعات میشوند. ضمناً برای ساخت منوی وبسایت می توان از لیستها استفاده کرد.

#### 1ـ6 کاربردهای جدول1در صفحات وب

امروزه برخی از وبسایتهای اینترنتی برای سازماندهی و چینش اجزای صفحه از جداول استفاده میکنند و تنها در صفحاتی که ساختار بسیار سادهای حاوی متن و تعداد انگشتشماری تصویر دارند ممکن است از جدول استفاده نشده باشد.

جداول در طراحی صفحات وب دو کاربرد عمده دارند:

**الف( سازماندهی و ارایه اطالعات**: در صفحات وب مانند بسیاری از مستندات برای دستهبندی و نمایش اطالعات از جداول استفاده میشود. برای نمونه اگر میخواهید لیست نمرات دانشآموزان، نتایج مسابقات فوتبال، تغییرات قیمت سهام، ساعات کار پزشکان یک بیمارستان و ... را درون صفحه نمایش دهید، سادهترین روش استفاده از جدول است.

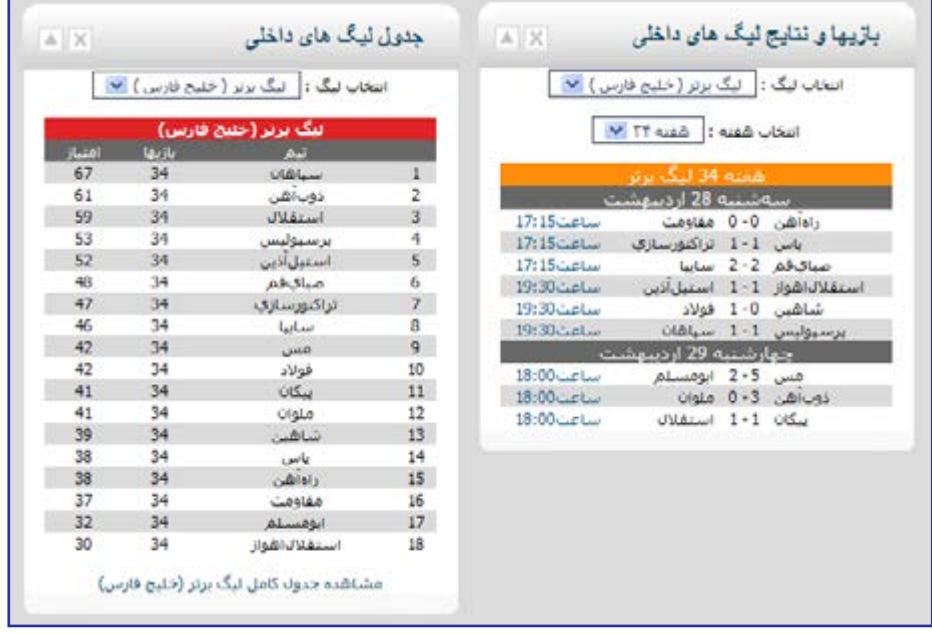

جداول امکان نمایش ساده و منظم اطالعات را فراهم میکنند و قابلیتهای ویژه آنها در ترکیب خانهها و کم و اضافهکردن ردیفها و ستونها باعث رواج استفاده از جداول شده است. عالوه بر این میتوان با قالببندی جداول و تخصیص طرحها و رنگبندیهای متنوع، خوانایی و جذابیت آنها را افزایش داد.

ب) **طرحبندی صفحه**: طراحان وب تا همین اواخر برای ایجاد طرح<sup>،</sup> صفحه و چینش عناصر دلخواه در مکانهای موردنظر ترجیح میدادند از جداول استفاده کنند. این جداول که محل قرارگیری و ابعاد هر یک از بخشهای صفحه را تنظیم میکنند، از دید کاربر پنهان هستند.

چنانچه صفحه اول یک وبسایت را روی رایانه خود ذخیره نموده و سپس آن را در یکی از رمافزارهای طراحی صفحات وب باز کنید احتمالاً با مجموعهای از خطوط نقطهچین مواجه میشوید که همان جداول پنهان هستند.

برای چینش متون، تصاویر، منوها و سایر اجزای وبسایت میتوان درون صفحه وب یک جدول ایجاد نموده و با تغییر شکل و ابعاد آن، اجزاء را در محلهای موردنظر قرار داد.

Layout 1.

### 2ـ6 ایجاد جدول در صفحات وب

هر جدول حاوی تعدادی ردیف)Row )و ستون )Column )است و محل تقاطع ردیف و ستون، تشکیل یک خانه یا سلول )Cell )را می دهد.

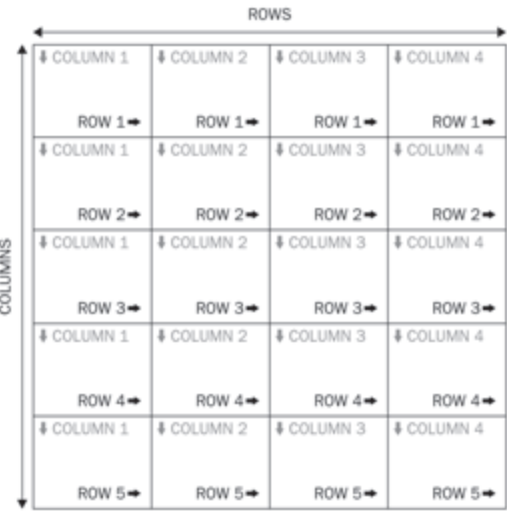

خانههای جدول محلی مناسب برای چینش اجزای صفحه هستند و با تغییر ابعاد یا ادغام` و نکهتکه کردن<sup>۲</sup> خانهها میتوان طرحبندی موردنظر را روی صفحه اعمال نمود. قبل از معرفی روشهای طرحبندی صفحه باید با برچسبهای موجود برای ایجاد جداول و افزودن ردیف و ستون به آن آشنا شوید.

برچسب >table >که برای ایجاد جدول در صفحۀ وب مورد استفاده قرار میگیرد یکی از کاربردیترین برچسبهای زبان XHTML است. این برچسب همراه با مجموعهای از برچسبهای دیگر که مخصوص ایجاد ردیفهای و ستونهای موردنظر هستند به کار میرود.

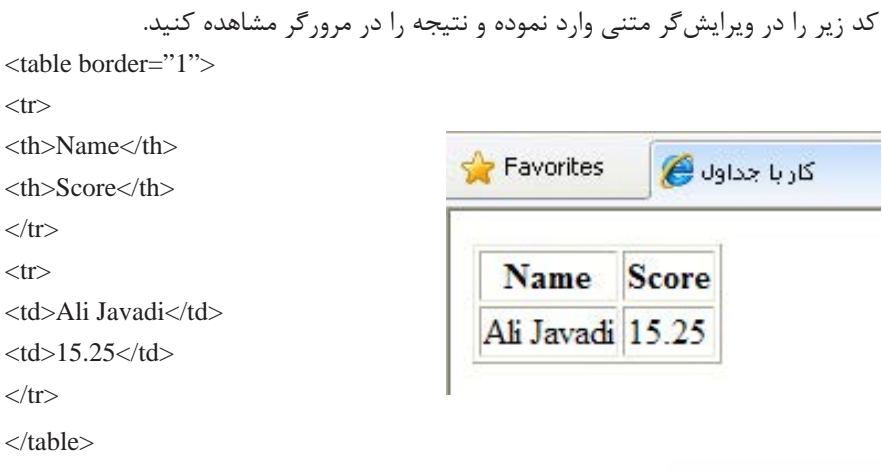

1. Merge 2. Split

> این قطعه کد که باعث ایجاد جدولی شامل دو ردیف و دو ستون شده حاوی تعدادی برچسب است که ابتدا آنها را به صورت اجمالی معرفی نموده و در ادامه، مشخصههای هر یک را به صورت جداگانه بررسی خواهیم کرد.

> **برچسب >table>:** وظیفه ایجاد جدول را برعهده دارد و دارای مشخصههایی است که ویژگیهای ظاهری جدول را تعیین میکنند. از جمله این مشخصهها border است که ضخامت خطوط تشکیلدهنده جدول را معین میکند و چنانچه با عدد صفر مقداردهی شود، خطوط جدول از دید کاربر پنهان میشوند.

> **برچسب >tr>:** نام این برچسب از عبارت Row Table گرفته شده و وظیفه ایجاد ردیف را در جدول برعهده دارد.

> **برچسب >th>: در** اغلب جداول، اولین ردیف حاوی عبارتی است که سرستون نامیده میشود و توضیحی در مورد محتوای ستون است. برای ایجاد این سرستونها یا Header Table ها از برچسب >th >استفاده میشود. عبارات قرار گرفته در خانههای این ردیف به صورت توپر و در حالت وسطچین نشان داده میشوند.

> **برچسب >td>:** پس از ردیف سرستون، ردیفهای حاوی داده یا Data Table ها قرار میگیرند. خانههای این ردیف توسط برچسب >td >ایجاد میشوند. در واقع وظیفه این برچسب ایجاد تعدادی خانه در ردیفی است که توسط برچسب >tr >ایجاد شده است.

کد زیر را در ویرایشگر متنی وارد و صفحۀ ساخته شده را در مرورگر مشاهده کنید.  $ltable border="1">$ <caption>Sample Table</caption>  $<$ tr $>$  $<$ td $>$  Row 1, Column 1 $<$ /td $>$  $<$ td $>$  Row 1, Column 2 $<$ /td $>$  $\langle t$ r $>$  $<$ tr $>$ Favorites کار با جداول کے  $<$ td $>$  Row 2, Column 1 $<$ /td $>$  $<$ td $>$  Row 2, Column 2 $<$ /td $>$  $\langle t$ r

 $\langle$  /table $\rangle$ 

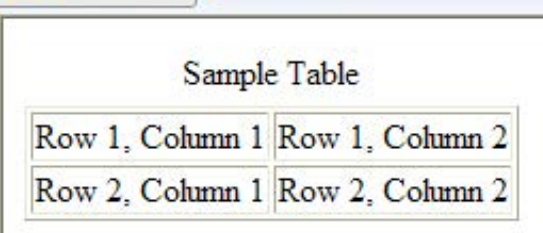

ین قطعه کد نیز باعث ایجاد جدولی حاوی دو سطر و دو ستون شده است و ضمناً با افزودن برچسب >caption >توانستهایم یک عنوان برای جدول در باالی آن درج کنیم. همانطور که در این قطعه کد مشاهده می کنید، در ایجاد جداول اجباری به استفاده از برچسب <th> نیست چون ممکن ست برخی جداول اصولاً فاقد سرستون باشند.

#### **6-2-1مشخصههای برچسب >table>**

برچسب >table >مانند اغلب برچسبهای موجود در زبان XHTML دارای مجموعهای از مشخصهها برای تنظیم ویژگیهای ظاهری جدول است که تسلط بر آنها نقش مهمی در افزایش مهارت طراح وب برای ایجاد طرحبندیهای دلخواه و اعمال صحیح و اصولی تغییرات در صفحه دارد. مهم ِ ترین این مشخصهها عبارتند از:

 **border:** این مشخصه، ضخامت خط دور جدول را تعیین میکند و چنانچه آن را مقداردهی نکنید به صورت پیشفرض روی عدد یک تنظیم میشود. هنگام طرحبندی صفحه وب، این مشخصه با عدد صفر مقداردهی میشود تا جدول ضمن ایفای نقش خود برای چینش اجزای صفحه، از دید کاربر هم پنهان بماند.

 **width:** یکی از مهمترین مشخصههای برچسب ایجاد جدول است که برای تعیین عرض جدول برحسب درصد یا نقطه کاربرد دارد. در حالتی که عرض جدول را برحسب نقطه مشخص میکنید، بعاد آن بستگی چندانی به اندازۀ پنجره مرورگر و به بیان بهتر تفکیکپذیری' نمایشگر ندارد اما وقتی عرض جدولی را روی 80% تنظیم میکنید، پنجره مرورگر به هر اندازهای که دربیاید یا تفکیکپذیری صفحه نمایشگر هر قدر باشد، جدول تنها 80% از پنجره را اشغال خواهد کرد.

کد زیر را در مرورگر بررسی کنید:

 $\lt$ table border="3" width="700" >  $\langle$ tr $>$ td $>$ Width =700  $\langle$ td $>$ /tr $>$  $\langle$ table $\rangle$  $\langle$ br $/$  $\lt$ table border="3" width="80%" >  $\langle$ tr $>$ td $>$ Width = 80%  $\langle$ td $>$ /tr $>$  $\langle$  /table $\rangle$ 

1. Resolution

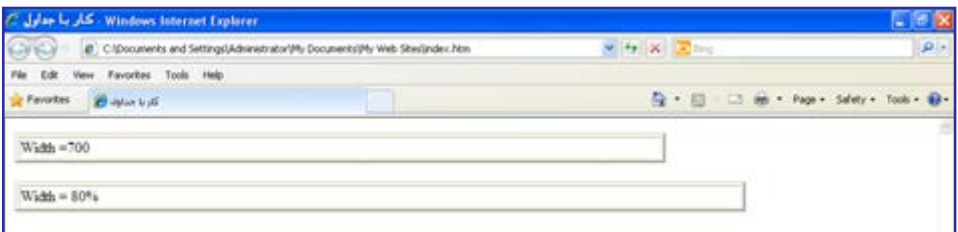

# حال عرض پنجره مرورگر را کم کنید.

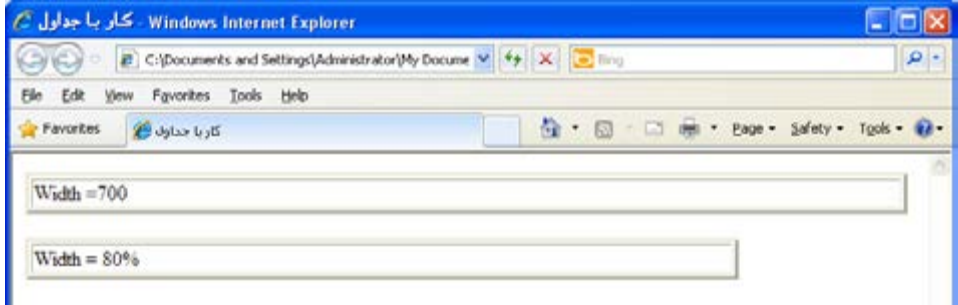

همانطور که در تصویر مشاهده میکنید، با کمشدن پهنای پنجرۀ مرورگر، عرض جدولی که مشخصه width آن برحسب درصد تنظیم شده به همان نسبت تغییر میکند اما عرض جدول دیگر ثابت میماند و چنانچه پهنای پنجره مرورگر را کمتر کنید، نوارهای پیمایش افقی ظاهر خواهد شد.

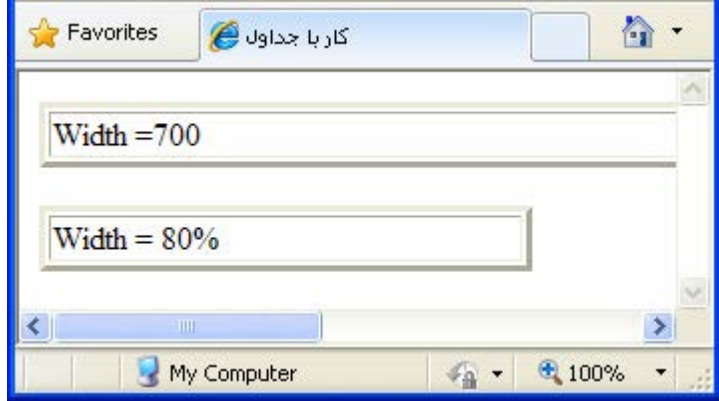

 **rules:** از این مشخصه برای تعیین چگونگی نمایش خطوط عمودی و افقی جدول استفاده میشود و میتواند مقادیر زیر را بپذیرد:

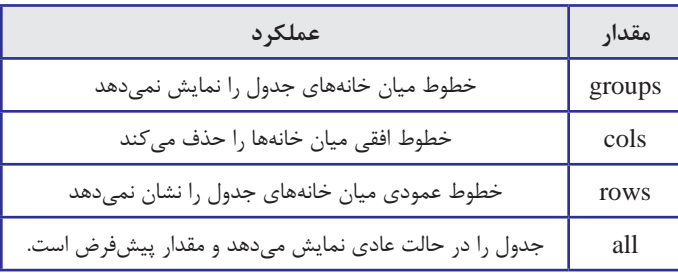

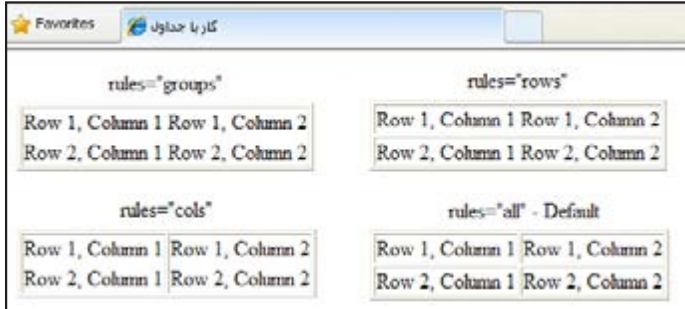

 **cellspacing:** خانههای جدول به صورت پیشفرض به اندازه یک نقطه از هم فاصله دارند. برای افزایش فاصله میان خانهها و تنظیم آن روی مقدار دلخواه باید از این مشخصه استفاده کنید. در کد زیر با استفاده از مشخصه style رنگ خط دور جدول تغییر داده شده تا از خطوط تشکیل دهنده خانهها متمایز شوند.

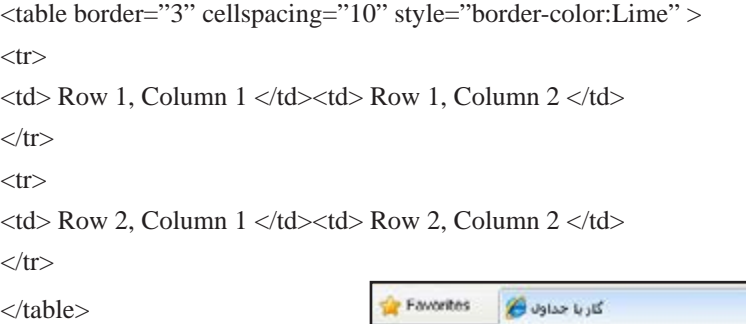

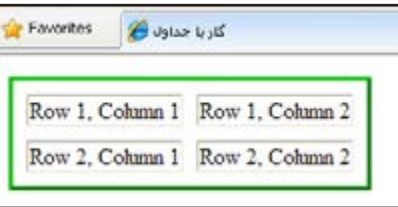

• **cellpading: وقتی عبارتی را بین برچسبهای <td> و <th >قرار می<مهید تا به عنوان محتوای** خانههای جدول درج شود، در حالت پیشفرض فاصلۀ چندانی از کناره جدول ندارد. برای تنظیم این فاصله برحسب نقطه، مشخصه cellpading پیشبینی شده است.

 $\lt$ table border="3" cellspacing="10" cellpadding="6" style="border-color:Lime" >  $<$ tr $>$  $\langle \text{td} \rangle$  Row 1, Column 1  $\langle \text{td} \rangle$  and  $\langle \text{td} \rangle$  Row 1, Column 2  $\langle \text{td} \rangle$  $\langle$ /tr $>$  $<$ tr $>$ 

 $\langle \text{td} \rangle$  Row 2, Column 1  $\langle \text{td} \rangle$  td $\langle \text{td} \rangle$  Row 2, Column 2  $\langle \text{td} \rangle$ 

 $\langle$ /tr $>$ 

٦ فصل

</table>

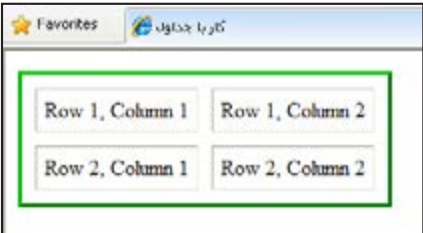

 **dir:** برای طراحانی که صفحات وب را به زبانهایی مثل فارسی و عربی ایجاد میکنند، مشخصه dir اهمیت فوقالعادهای دارد چون با تنظیم آن روی مقدار rtl میتوانند جدول را به صورت راستبهچپ طرحبندی نموده و ضمناً جملاتی را که حاوی کلمات فارسی و انگلیسی در کنار هم هستند به شکل صحیحی نمایش دهند. در تصویر زیر، جدول اول فاقد مقدار برای مشخصه dir است و بنابراین مقدار پیشفرض ltr برای آن منظور میگردد. همانطور که میبینید شماره ردیفها و ستونها برای یک جدول با محتوای فارسی صحیح نیست و ضمناً جمله حاوی کلمات فارسی و انگلیسی حالتی به همریخته دارد. در جدول دوم با اضافه نمودن تنظیم مشخصۀ dir روی حالت راستبهچپ این مشکل برطرف شده است.

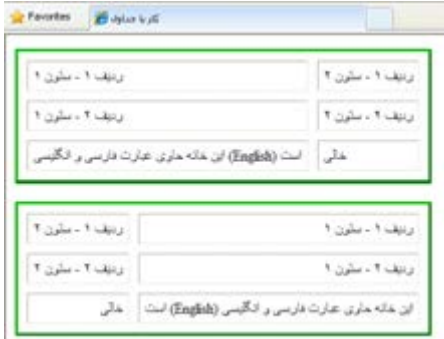

<table dir="rtl" border="3" cellspacing="10" cellpadding="6" style="border-color:Lime" > ...

هنگام طراحی صفحات وب به زبان فارسی، مشخصه dir از جدول یا الیه ای که طرحبندی کل صفحه را در خود جای داده روی مقدار rtl تنظیم میکنند تا از مشکالت اینچنینی جلوگیری شود. در ادامه، تمام جداول را در حالت راستبهچپ پیادهسازی خواهیم کرد.

#### **6-2-2 مشخصههای برچسب >tr>**

این برچسب که برای ایجاد ردیف درون جدول کاربرد دارد، دارای چندین مشخصه اختیاری و استاندارد است که تعدادی از مهم ِ ترین آنها در ادامه مورد بررسی قرار میگیرند:

 **valign:** وقتی عبارتی را در یک ردیف درج میکنید، در حالت پیشفرض در میانه جدول قرار میگیرد. با استفاده از این مشخصه میتوانید نوع ترازبندی عمودی محتوای ردیفها را تغییر دهید.

کد زیر چگونگی انجام این کار را نشان میدهد.

 $\langle$ table dir="rtl" border="3" cellspacing="10" cellpadding="6" style="border-color:Lime" >

 $<$ tr $>$ 

این عبارت در میانه خانه قرار گرفته است<"td style="height: 60px <td/()<حالت پیشفرض  $\langle$ /tr $>$ 

 $\langle$ tr valign="top">

<td style="height: 60px">ترازبندی شده است top این عبارت به صورت<"td style="height: 60px  $\langle tr \rangle$ 

</table>

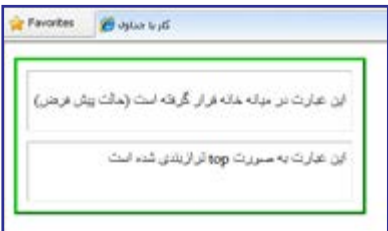

مقادیر قابل تخصیص برای ترازبندی عمودی عبارتند از :

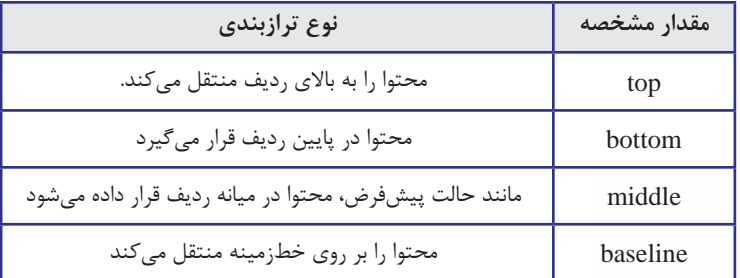

> **style:** این مشخصه برای تنظیم ویژگیهای ظاهری ردیف مانند ارتفاع، رنگپسزمینه، ترازبندی متنهای موجود در آن کاربرد دارد. کد زیر را در ویرایشگر متنی وارد و صفحه تولید شده را در مرورگر بررسی نمایید.

 $\langle$ tr style="height:100px;text-align:justify;background-color:#FFCC66;" valign="top"  $>$ 

و height وخصوصیتهایی مانند style در قالببندیاین ردیف از مشخصه< td< <td/<استفاده شدهاست color-background

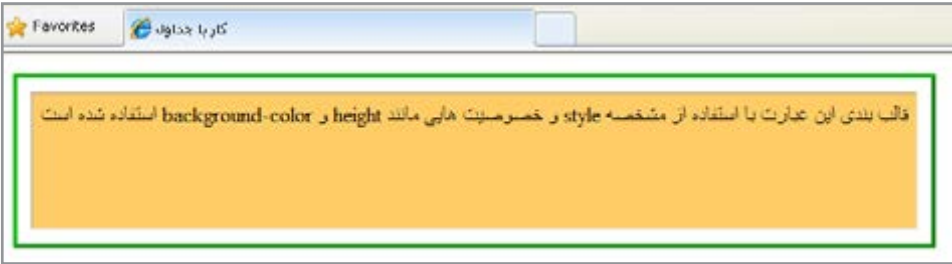

**6-2-3 مشخصههای برچسبهای >td >و >th>**

همانطور که اشاره شد، از دو برچسب >td >و >th >برای ایجاد خانه درون یک ردیف استفاده میشود. در میان مشخصههای این دو برچسب که شبیه به هم هستند موارد مهمی وجود دارد که آشنایی با آنها میتواند طراح وب را از برخی سردرگمیها که ممکن است در کار با جداول پیچیده بروز کند نجات دهد. در این بررسی، از مشخصهها و خصوصیتهایی که در توضیح برچسبهای قبلی به آنها اشاره گردید، صرفنظر شده است.

 **style:** با استفاده از خصوصیتهای مهمی مانند width و align-text میتوان عرض خانه یا نحوه ترازبندی متنهای موجود در آن را مشخص نمود.

<tr style="height:120px;background-color:#FFCC66;" valign="top" > این عبارت با استفاده از مشخصه< "td style="width:150px;text-align:justify <td/<ترازبندی شدهاست justify به صورت همتراز یا align-text  $\langle tr \rangle$ 

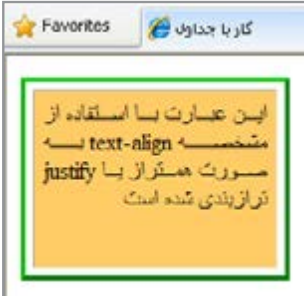

**WER DESIGN** 

از جمله خصوصیتهایی که در مشخصۀ style برای قالببندی خانههای جدول مورد استفاده قرار میگیرند میتوان به color-background برای رنگآمیزی پسزمینه خانه و نیز color برای تعیین رنگ نوشتههای درون آن اشاره نمود. همچنین با استفاده از خصوصیتهای موجود برای شکل دهی به خطوط اطراف خانه نظیر border-bottom-vidth و border-bottom-width امکان تغییر رنگ و ضخامت این خطوط فراهم میآید. منظور از bottom خط پایینی خانه است و میتوان به خصوصیتهای سایر خطوط اطراف جدول مانند top، left و right هم مقداردهی کرد.

 $<$ tr $>$ 

\n
$$
\langle th \rangle \text{ in } \mathcal{A}
$$
\n -\n  $\langle th \rangle \text{ in } \mathcal{A}$ \n

 $<$ tr $>$ 

 $\lt$ td style="background-color:Maroon:color:White">8912510 $\lt$ /td> <td style="border-color:Maroon;border-bottom-width:thick;">12.5</td>  $\langle t$ r>

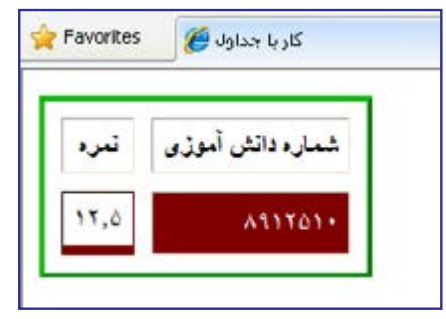

 **colspan:** برای تعیین تعداد ستونهایی که یک خانه آنها را پوشش میدهد کاربرد دارد و به بیان سادهتر برای ادغام خانههای یک ردیف استفاده میشود.

 **rowspan:** تعداد ردیفهایی را که یک خانه باید پوشش دهد مشخص میکند و راهی برای ادغام خانههای یک ستون است. نتیجه اجرای کد زیر را در مرورگر بررسی کنید.

<table border="3" style="border-color:Lime" cellspacing="5" cellpadding="4">  $<$ tr $>$  $cell A |  |$  $lt$ td colspan="3"> colspan=3 $lt$ td>  $\langle t$ r>  $<$ tr $>$  $lt$ td rowspan="2" > rowspan=2 $lt$ /td>

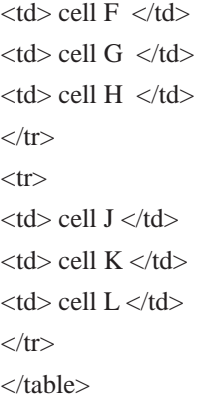

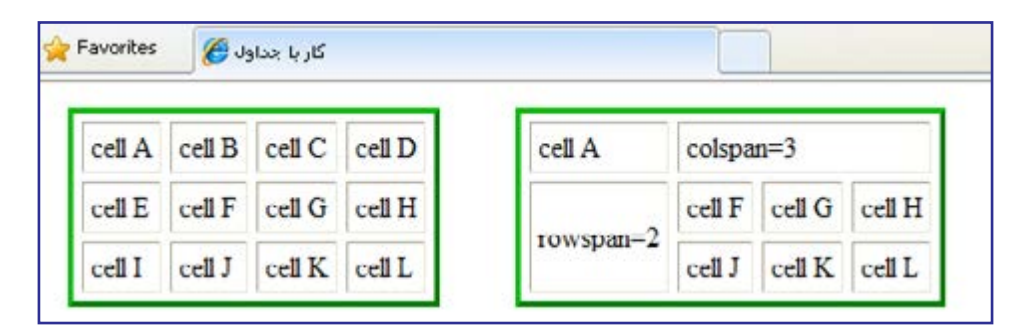

در این مثال، خانههای C ،B و D با استفاده از برچسب <td> و مشخصه 3=colspan با یکدیگر ادغام و تبدیل به یک خانه شدهاند. همچنین، خانههای E و I با یک برچسب >td >و مشخصه -row 2=span با هم ترکیب شدهاند.

### 3ـ6 ایجاد جدول با اندازههای ثابت

هنگام بررسی مشخصههای برچسب >table >با این نکته آشنا شدید که در صورت تنظیم ابعاد جدول با مقادیر درصدی، ممکن است به دلیل تفاوت در تفکیکپذیری نمایشگرهای کاربران، هر یک از آنها جدول را در اندازه و حالتی خاص مشاهده کنند این مسئله گاهی باعث بههم ریختگی ساختار جدول خواهد شد. برای رفع چنین مشکلی باید با بهکارگیری روشهای موجود، عرض جدول را روی ندازۀ ثابتی تنظیم کنید. برای انجام این کار غالباً روش زیر مورد استفاده قرار میگیرد.

تعیین ابعاد جدول برحسب نقطه: اگر در مشخصههای height و width از برچسب >table >مقادیر را برحسب نقطه وارد کنید، جدول در نمایشگرهای مختلف با ابعاد ثابتی نشان داده خواهد شد. نتیجه اجرای کد زیر را در مرورگر بررسی کنید.

```
\lttable border="1" width="350" style="height:100px" >
<caption/<جدول باابعاد 350 در 100 نقطه<caption<
<tr><td style="width:20%"> 20%
</td><td style="width:30%"> 30%
\langle t \, \mathrm{d} t \rangle<td style="width:50%"> 50%
\langle t \, \mathrm{d} \rangle\langletr>
```
 $\langle$ table $\rangle$ 

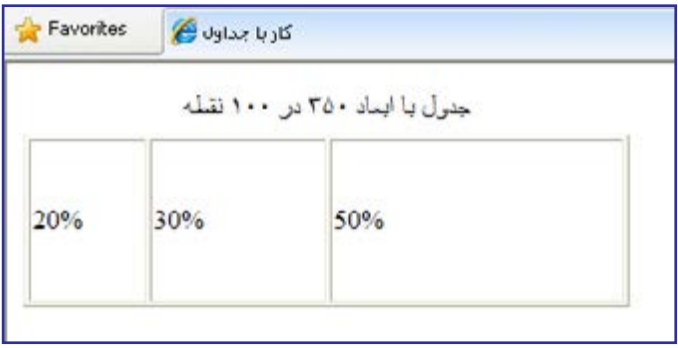

در این کد، عرض جدول با استفاده از مشخصه width روی 350 تنظیم شده است. این مقدار مانند سایر مقادیر مشخصهها باید درون عالمت " " قرار گیرد و درج واحد نقطه یعنی px الزامی نیست. برای تعیین ارتفاع ثابت برای جدول، باید از خصوصیت height در مشخصۀ style استفاده نمود و ضمناً واحد px را نیز قید کرد.

همانطور که در کد فوق میبینید برای تعیین عرض خانههای جدول از مقادیر درصدی استفاده شده است و البته میتوان مقادیر ثابت را هم به کار برد.

### 4ـ6 ایجاد جدول تودرتو

اغلب اوقات برای طرحبندی صفحه باید جداول تودرتو ایجاد کنید، به این معنی که یک جدول را درون خانهای از جدول دیگر قرار دهید. به دلیل این که هر یک از این جداول یا خانهها ممکن است مشخصهها و خصوصیتهای خاص خود را داشته باشند، باید هنگام ایجاد جداول تودرتو دقت کافی به

خرج دهید تا بهویژه تداخلی میان اندازههای قید شده برای هر یک از آنها پیش نیاید.

با وجود این که ایجاد این نوع جداول روش متداولی برای طرحبندی صفحه است اما باید از پیچیده نمودن آن خودداری کنید چراکه سرعت نمایش صفحه در مرورگر را کاهش می دهد.

نتیجه اجرای کد زیر را در مرورگر بررسی کنید. در این کد، ابتدا جدولی با عرض ثابت 300 نقطه و با دو ردیف و دو ستون ایجاد میشود. سپس خانههای ردیف دوم ادغام شده و درون آن جدولی قرار می گیرد که عرض آن %۷۰ فضای موجود (فضای ۳۰۰ نقطهای) است.

 $\lt$ table id="outer" width="300" border="1">

 $\langle$ tr> $\langle$ td>  $\langle$ td> $\langle$ td> $\langle$ td> $\langle$ td> $\langle$ tr>

 $<$ tr> $<$ td colspan="2">

<table id="inner" width="70%" border="1">

<tr><td>&nbsp;</td><td>&nbsp;</td></tr></td>

<tr><td>&nbsp:</td><td>&nbsp:</td></tr></td></tr>

<tr><td>&nbsp;</td><td>&nbsp;</td></tr></td>

</table></td></tr>

 $\langle$ table $\rangle$ 

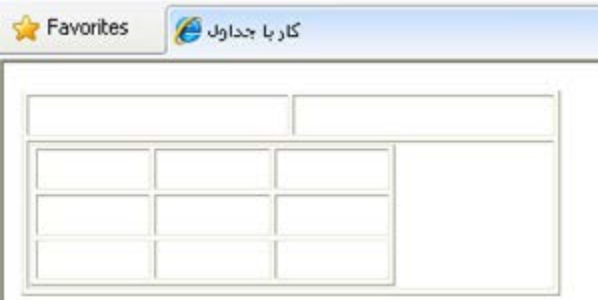

در هنگام ایجاد جداول تودرتو بهتر است مشخصۀ id یا شناسه هر یک از جداول را با نامی مناسب مقداردهی کنید تا از تداخل برچسبها جلوگیری شده و ردگیری آنها سادهتر باشد.

در این کد برای اولین بار با عبارت; nbsp &مواجه شدید که درون خانههای جدول قرار گرفته بود. چنانچه این عبارت را از درون خانههای جدول حذف نموده و به جای آن عبارت دیگری قرار ندهید، خانهها اصلاً دیده نمی شوند. عبارت; شnon-breaking space و مرای قرار دادن فواصل خالی درون صفحات وب استفاد میشود، کاری که در ویرایشگرهای متنی با فشار دادن کلید Space قابل انجام است.

در هنگام معرفی زبان XHTML یاد گرفتید که فواصل وارد شده در ویرایشگرهای متنی توسط مرورگر نادیده گرفته میشوند، اما با کمک عبارت; nbsp &میتوانید این فواصل را ایجاد کنید.

<br/>body>  $A$  B C  $chr<sub>></sub>$ A B C  $<$ /body>

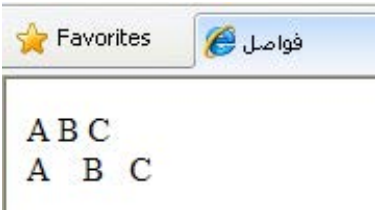

# 5ـ6 استفاده از لیست در صفحات وب

لیستها از جمله اجزاء پرکاربرد در تهیۀ مستندات هستند و به کمک آنها میتوانید اطالعات موردنظر برای ارایه به مخاطبان را به صورت دستهبندی شده در معرض دید آنها قرار دهید به گونهای که تشخیص ارتباط هر بخش با سایر بخشها به سادگی امکانپذیر باشد.

در طراحی صفحات وب غالباً سه نوع لیست با نامهای ترتیبی، غیر ترتیبی و توضیحی مورد استفاده قرار میگیرند که در مثال زیر نشان داده شدهاند.

تجهیزات موردنیاز برای اتصال به اینترنت:

**رایانه**

- **خط تلفن**
	- **مودم**
- مراحل اتصال به اینترنت :
- .1 نصب مودم روی رایانه
- .2 وصل کردن مودم به خط تلفن
	- .3 ایجاد اتصال )Conntection)
- .4 وارد نمودن اطالعات کارت اینترنت

نکته 1

موارد فوق مخصوص اتصال Dial up به اینترنت است.

#### نکته 2

اتصال از طریق شبکۀ هوشمند نیازی به کارت اینترنت ندارد.

**6-5-1 لیست غیرترتیبی**

از این نوع لیست برای درج مواردی استفاده میشود که ترتیب قرارگیری آنها اهمیت چندانی ندارد. برای تعریف این نوع لیست، برچسب >ul>درنظر گرفته شده که سرآیند عبارت Unordered List است. هر یک از موارد موجود در لیست هم باید درون برچسب <li> قرار گیرند تا مانند محیطهای ویرایش متنی، یک بولت ٰدر ابتدای آنها قرار داده شود و اندکی هم از کنارۀ صفحه فاصله بگیرند. نتیجۀ اجرای کد زیر را در مرورگر بررسی کنید.

تجهیزات موردنیاز برای اتصال به اینترنت <"rtl="dir body<  $<$ ul $>$ 

<li/<رایانه<li< <li/<خط تلفن<li<  $<$ ا $>$ مـو دم $<$ li $>$  $\langle \text{ul}\rangle$  $\langle \text{body}\rangle$ 

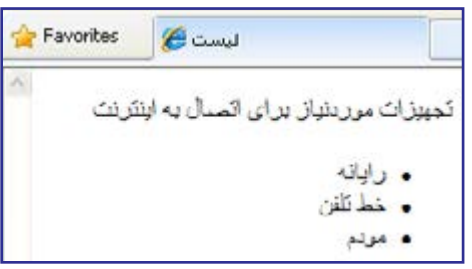

موارد موجود در لیست به صورت پیشفرض با یک دایره توپر )disc )بولتدار میشوند اما با درج مشخصه type در برچسب >ul >و مقداردهی آن با circle و square میتوانید به ترتیب یک دایرۀ توخالی یا مربع توپر را به عنوان بولت درج کنید.

<ul type="circle">

ه رایانه ہ خط تلفن 0 مولم

**6-5-2 لیست ترتیبی**

هنگامی که میخواهید مراحل انجام کاری را توضیح دهید که ترتیب آنها حایز اهمیت است یا قصد شمارهگذاری موارد موجود در لیست را دارید باید از این نوع لیست استفاده کنید که با برچسب >ol >ایجاد میشود و سرآیند عبارت List Ordered است. عناصر لیست هم باید درون برچسب >li>

قرار گیرند تا مرورگر به هریک از آنها یک شماره ترتیبی اختصاص دهد. کد زیر را در ویرایشگر متنی وارد و نتیجه اجرای آن را در مرورگر ببینید.

:مراحل اتصال به اینترنت<<'tody dir="rtl">  $\langle$ ol $>$ <li/<نصب مودم روی رایانه<li< <li/<وصل کردن مودم به خط تلفن<li< <li/)<Connection (ایجاداتصال<li<  $\langle$ li>واردنمودن اطلاعات کارت اینترنت<li>  $<$ /ol $>$  $<$ /body>

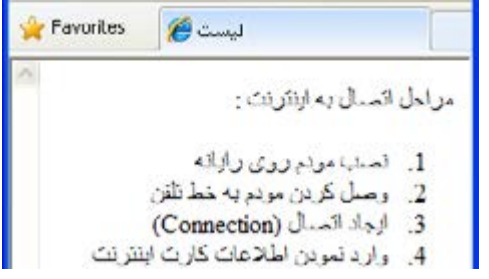

با تغییر مقدار type که جزو مشخصههای برچسب >ol >محسوب میشود میتوانید نوع شمارهگذاری لیست را تغییر داده و مثلا آن را روی حروف الفبای انگلیسی (مقدار a یا A) و یا شمارهگذاری رومی )مقدار i یا I )تنظیم کنید.

 $\langle$ ol type="i">

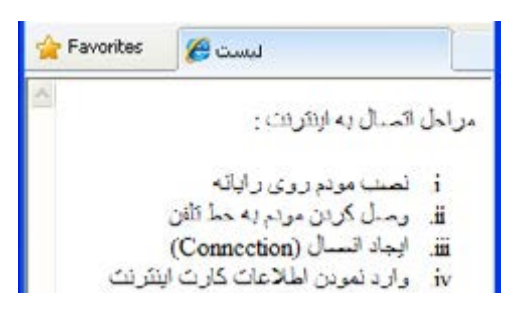

#### **6-5-3 لیست توضیحی**

124 در لیستهای توضیحی، غالباً تعریف یا توضیحی برای یک عبارت درج میشود. در این حالت مجموعه عبارات را درون برچسب >dl >قرار میدهند که از عبارت List Definition گرفته شده است.

> در ادامه، عبارتهایی که برای آنها توضیح یا تعریفی وجود دارد درون برچسب >dt >قرار داده میشوند. نام این برچسب از عبارت Item Define گرفته شده چون باعث ایجاد یک مورد جدید مے شود.

> ً تعریف یا توضیح موجود برای هر مورد، درون برچسب >dd >درج میشود که از عبارت نهایتا Define Description به معنی تعیین توضیح اخذ شده است. نتیجۀ اجرای کد زیر را در مرورگر بررسی کنید.

```
\langle \text{body dir} = \text{"rt"'} \rangle<dl><dt> :نكته 1<dt>
<dd>به اینترنت است Dial up موارد فوق مخصوص اتصال<dd><dt> :نکته 2x−1
```
<dd/ <.اتصال از طریق شبکۀ هوشمند نیازی به کارت اینترنت ندارد<dd<  $<$ /dl $>$ 

 $\langle$ body>

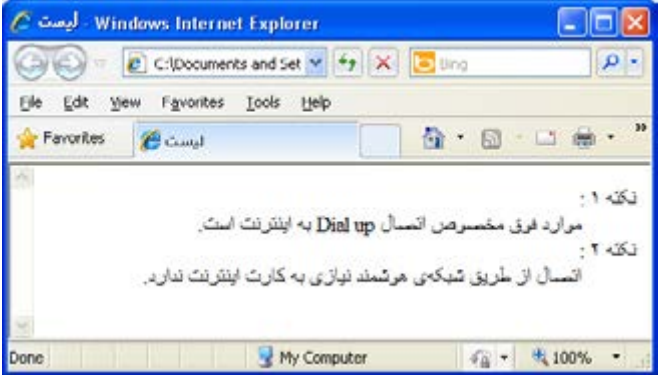

در برچسب >dt >که وظیفه تعریف موارد لیست را برعهده دارد میتوانید با استفاده از مشخصه style، رنگ یا اندازه فونت را برای این نوع عبارات تغییر دهید تا از سایر نوشتهها متمایز شوند. style="color:red;font-weight:bold"

زکته ۱ و موارد فرق مخصوص اتصال Dial up به ابلترنت است.

**6-5-4 ترکیب لیستها**

125 خوشبختانه در زبان XHTML این امکان فراهم شده تا طراحان صفحات وب، یک لیست را درون

لیست دیگر ایجاد کنند و در این میان الزامی برای یکسان بودن نوع لیستها وجود ندارد. برای نمونه کد زیر را در مرورگر امتحان کنید.

```
<br/>body dir="rtl">
\langle p \rangleانواع نرم افزارها<\langle p \rangle<ol><li>نرم افزار هایگر افیکی<li>
\langleul><li/<:نرمافزارهایبرداری مانند<li<
\langleul type="square">
<li>Coreldraw</li>
<li>Illustrator</li>
\langle 111 \rangle<li/<نرمافزارهای نقطهای<li<
\langle 111 \rangle<li/<نرمافزارهای انیمیشنسازی<li<
</ol>/body>
```
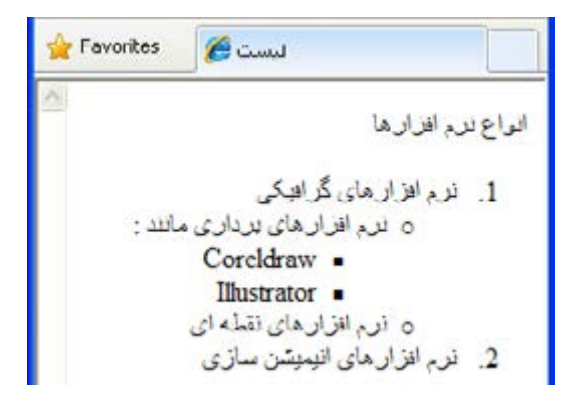

برای ایجاد چنین لیستهایی باید به نقطۀ باز و بسته شدن برچسبها توجه کافی داشته باشید. کاربرد عمده لیستها در طرحبندی صفحات وب، ایجاد منو در باال یا کنار صفحه است که روش انجام آن را در فصل کار با الیهها فرا میگیرید.

#### نکات فصل ششم

 از جداول براى طرح بندى صفحه و نيز نمايش منظم مجموعه اى از اطلاعات استفاده مى شود. امروزه اغلب طراحان ترجيح مى دهند براى طرح بندى صفحه به جاى جدول از لايه (برچسب <div (< استفاده كنند.

- براى ايجاد جدول بايد از برچسب<table <استفاده كنيد. برچسب <tr <يك رديف ايجاد مى كند و مى تواند حاوى چند خانه باشد. ايجاد خانه ها برعهده برچسب <td <گذاشته شده است.
	- با استفاده از مشخصه dir و مقدار rtl مى توانيد جهت جدول را راست به چپ كنيد.

از ليستها براى دستهبندى اطلاعات و نيز طرحبندى صفحه (عموماً بخش منوها) استفاده مى شود.

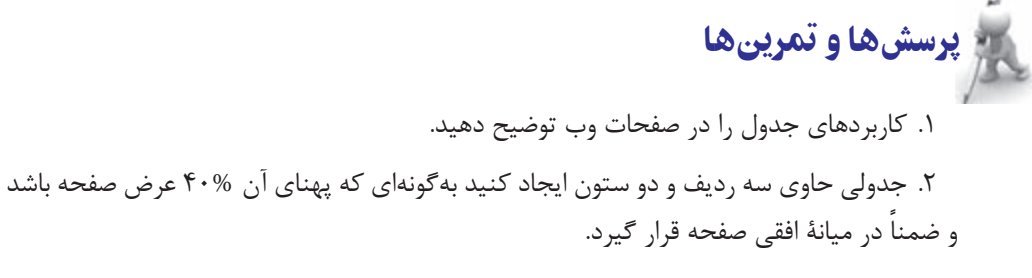

.3 عملكرد مشخصه هاى cellpadding و cellspace را توضيح دهيد.

.4 كدى بنويسيد كه نماى زير را ايجاد نمايد.ابعاد مربع هاى رنگى 200 در 200 نقطه است و كادر قرمز رنگ اطراف مربع ها 20 نقطه ضخامت دارد.

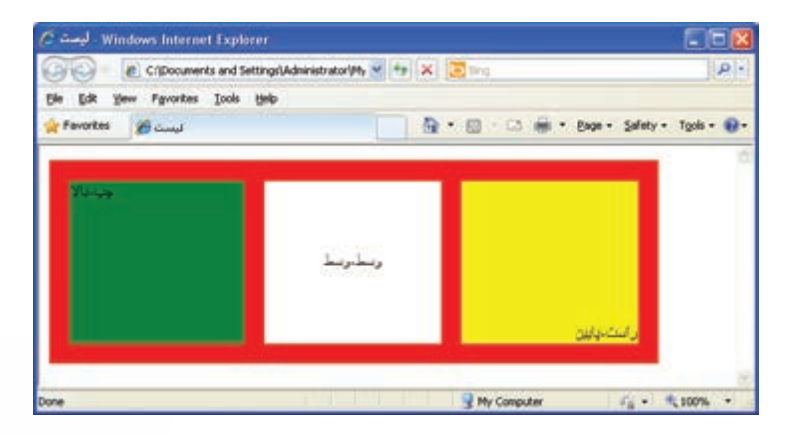

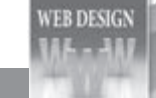

.5 کدی بنویسید که جدول زیر را ایجاد کند.

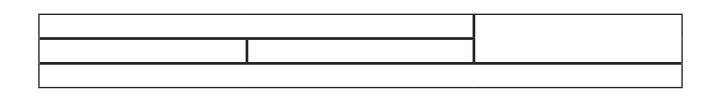

- .6 یک جدول با مشخصات زیر ایجاد کنید.
- شامل ستونهای شماره کاال، نام کاال و قمیت آن باشد. حداقل 5 نوع کاال در آن درج شود. نوشتههای سرستونها سفیدرنگ و رنگ پسزمینه آنها قهوهای باشد. خطوط افقی میان کاالها دیده نشود.
- کد کاال به صورت وسطچین و قیمت آن به صورت چپچین نشان داده شود.

.7 با استفاده از جداول، یک تصویر را در گوشۀ باال و سمت راست صفحۀ وب و همان تصویر را در گوشۀ باال و سمت چپ صفحه قرار دهید.

#### .8 کدی بنویسید که نمای زیر را تولید کند:

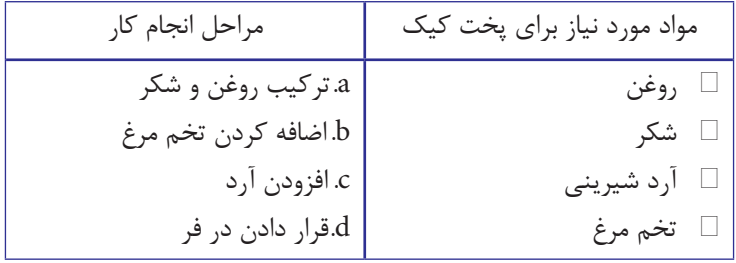

٦

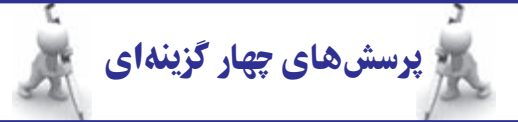

- .1 کدام قطعه کد XHTML جدولی با یک ستون و دو ردیف ایجاد میکند؟
- $\langle\text{table border}\_\text{1}^{\cdot\cdot\cdot\cdot\cdot\cdot\langle}t\text{1}\rangle\langle\text{time}\rangle\langle\text{time}\rangle\langle\text{time}\rangle\langle\text{time}\rangle\langle\text{time}\rangle\langle\text{time}\rangle$ 
	- ب( >table/><tr/><td<b>td><tr><tr/><td<a>td><tr''><1 =''border table>
		- <table border ="1"><tr><td>a</td></td></td></td></table>  $\epsilon$ 
			- $\langle \text{table border}$  ="1"> $\langle \text{td} \rangle$  +table border ="1"> $\langle \text{td} \rangle$  +table  $\langle \text{td} \rangle$
- .2 برای ایجاد جدولی حاوی ســه ردیف و چهار ستون دادهای، چند برچسب >td/><td >موردنیاز است؟
	- الف( 3 ب( 4
	- ج) ۱۲ (ی
- .3 کدام یک از مقادیر مشخصۀ rules باعث حذف خطوط تشکیلدهندۀ خانههای جدول میشود؟
	- all ( ما rows ) all
	- groups ( $\circ$  cols ( $\zeta$
- .4 در یک برچسب >tr >مقداردهی مشخصۀ valign با مقدار top کدامیک از حالتهای زیر را ایجاد مے کند؟
- الف) محتوای خانه را به بالای آن منتقل میکند با محتوای ردیف را به پایین آن منتقل میکند ج) محتوای خانه را به پایین آن منتقل میکند در محتوای ردیف را به بالای آن منتقل میکند .5 از کدام مشخصه برای ادغام خانههای یک ردیف استفاده میشود؟ الف) rowspan ب( colspan ب  $\text{cellspacing}$  ( $\text{cellpadding}$ ) .6 استفاده از کدام برچسب باعث ایجاد لیستهای شمارهدار میشود؟
	- $\ln$  ( ul  $\Rightarrow$  ul  $\ln$ 
		- $\alpha$  ol ( $\alpha$

.7 کدام یک از گزینهها باعث ایجاد لیست زیر میشود؟ Item  $1 \square$ Item 2  $\Box$ Item  $3 \square$ الف) <ol type="square"><li>Item 1</li><li>Item 2</li><li>Item 3</li></ol> ب) <ul type="disc"><li>Item 1</li><li>Item 2</li><li>Item 3</li></ul>  $\langle$ ul type="square"> $\langle$ li>Item 1</li> $\langle$ li>Item 2</li> $\langle$ li>Item 3</li> $\langle$ ul> $\langle$ <ol type="disc"><li>Item 1</li><li>Item 2</li><li>Item 3</li></ol> ( .8 برچسب >dd >در زبان XHTML چه کاربردی دارد؟ الف) در لیستهای ترتیبی برای ایجاد یک مورد جدید به کار می ود. ب) در لیستهای غیرترتیبی یک مورد جدید ایجاد میکند ج) در لیستهای توضیحی یک مورد جدید اضافه میکند د) در لیستهای توضیحی برای افزودن یک توضیح جدید کاربرد دارد .9 در یک جدول برای ایجاد حالت راستبهچپ از کدام کد استفاده میشود؟ ب) <"  $<$ table dir="ltr"> (الف  $\lt$ table style="direction: ltr"> ( $\approx$  $\lt$ table style="direction: rtl"> ( 1010از کدام عبارت برای ایجاد فاصلۀ خالی درون صفحات وب استفاده میشود؟ nbsp ( الف);  $\&$ nbsp ( الف

 $\exp\left(s\right)$  and  $\exp\left(s\right)$